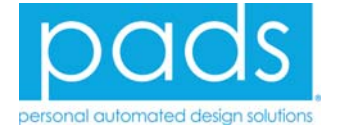

# **PADS HyperLynx DDR Option** *For PADS Standard and PADS Standard Plus*

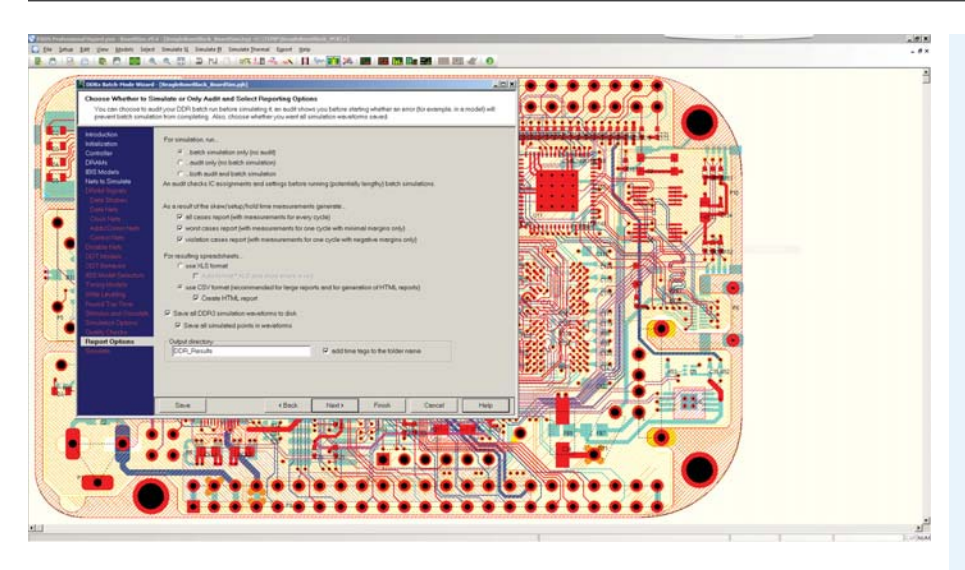

*The simple wizard-based interface makes it easy to set up DDR1/2/3 simulations.*

# **MAJOR BENEFITS:**

- Wizard-based interface helps analyze DDR1, DDR2, and DDR3 designs, including low-power variants
- Simulate with any number of DRAM devices, from singlememory to multiple-memory modules/slots
- Characterize Signal Integrity (SI) and system-level timing with setup/hold and derating calculations per JEDEC or custom standards
- Includes an HTML-based report with details of timing and SI results
- Allows an offline interactive view of simulation data

### **OVERVIEW**

The PADS HyperLynx DDR option provides powerful analysis for PCBs with DDR memory, greatly reducing validation and debug cycles. Easily report setup/hold times, overshoot/undershoot, and non-monotonicity in your DDR interface to improve design quality. Measurements can be validated against JEDEC DDR1/2/3 standard values or custom operating points. The detailed simulations take into account board-level effects, such as lossy transmission lines, reflections, impedance changes, effects of vias, ISI, crosstalk, and timing delays, providing a comprehensive view of your memory interface.

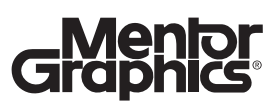

## **Easy Setup with DDRx Wizard**

The HyperLynx DDRx Wizard prompts you with all the key questions necessary to set up simulations, from the simplest DDR designs to the most complicated. Users answer relevant information from a choice of IBIS models for controller and memory devices to drive-strength

values for read/write cycles, On-Die-Termination (ODT) settings, and byte-lane / strobe / mask assignment.

Wizard configurations can be saved and recalled for future use, allowing you and your team to create templates to simulate exactly what you want and to be able to re-use your setups for future designs.

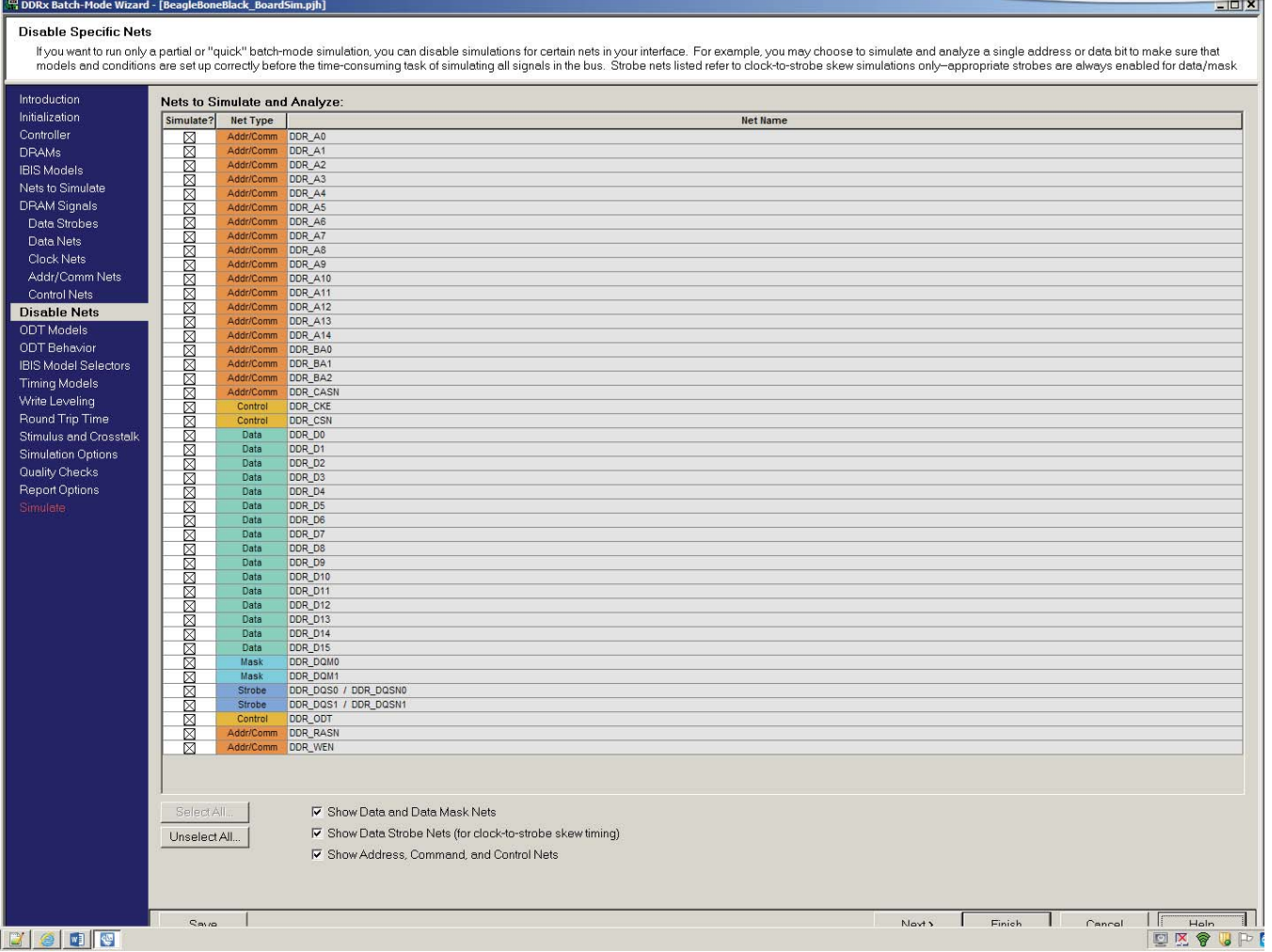

*Extensive options in the DDRx Wizard give you flexibility in configuring a DDR simulation.*

#### **HTML-based Reports**

The DDRx Wizard generates a clean, intuitive report at the end of the simulation process, including pass/fail data, per the information in your wizard-based configuration. Results can be filtered, letting you explore both timing and SI

concerns across data read/write cycles, on the address/ command bus, or by differential nets. All results in the report are hyperlinked to the relevant simulation data to quickly launch a graphical waveform viewer for the signal(s) in question.

# **HyperLynx®**

DDR Simulation Report - DDR\_Results\_May-14-2016\_3h-37m

| Data Read                   |               |               |               |        |             |               |      |
|-----------------------------|---------------|---------------|---------------|--------|-------------|---------------|------|
| <b>Data Read Worstcases</b> |               |               |               |        |             |               |      |
|                             |               |               |               |        |             |               |      |
|                             |               |               |               |        |             |               |      |
| Data Read Worstcases        |               |               |               |        |             |               |      |
|                             |               |               |               |        |             | Search        | 田田 1 |
|                             | Signal/Dram   |               | <b>Statue</b> | Corner | Setup       | Hold          |      |
| $\pi$                       | Signal        | Accessed DRAM | PassiFall     | Case   | Margin [ps] | Margin [ps]   |      |
|                             |               |               | ۰             |        |             |               |      |
| 11                          | DOR DO        | U12E3         | Pass          | Slow.  | 205,200     | 64,600        |      |
| $\overline{c}$              | :00R.01       | U12.F7        | Pass.         | Sow    | 194,700     | 68.000        |      |
| $\overline{1}$              | DOR D10       | U12C8         | Pass          | Slow.  | 260,000     | 15,600        |      |
|                             | DDR_D11       | U12 C2        | Pass          | Slow   | 243,600     | 16.600        |      |
| $\S$                        | DDR D12       | US2A7         | Pass          | Slow   | 244,300     | <b>16,200</b> |      |
| 6                           | DDR_D13       | U12.A2        | Pass          | Slow   | 237,700     | 39.000        |      |
| T                           | DDR D14       | U12 BB        | Pass          | Slaw   | $-238.000$  | 34.000        |      |
| 8                           | DOR_D15       | U12.A3        | Fall          | S/m    | 305,900     | $-21,700$     |      |
|                             | DDR D2        | U12.F2        | Pass          | Slow   | 270,820     | 11.400        |      |
| 10                          | DDR D3        | U12 FB        | Pass.         | Slow   | 233,200     | 44.900        |      |
| 11                          | DDR D4        | U12 H3        | Pass          | Slow   | 224,700     | 45,900        |      |
| $12^{\circ}$                | <b>COR 05</b> | U12 HB        | Pass          | Slow   | 193,900     | 74:300        |      |
| $13 -$                      | DDR D6        | U12 G2        | Pass          | Slow   | 217,400     | 66.000        |      |
| 14.                         | DDR D7        | U12 H7        | Pass          | Slow   | 206.600     | 64,400        |      |
| 15                          | DDR DB        | U12 D7        | Fall          | Slow.  | 310,808     | $-29.400$     |      |
| 16                          | DDR_D9        | U12 C3        | Pass          | Slow   | 258.000     | 19,000        |      |
| 17.                         | DDR DD        | U12E3         | Pass          | Fast   | 199.800     | 119,000       |      |
| 18.                         | nno.nr.       | 1112F7        | Doce          | Fast.  | 195,955     | inn mi        |      |

*An HTML report makes it easy to intuitively examine results and spot failures. Data can be exported in a variety of formats, according to your needs.*

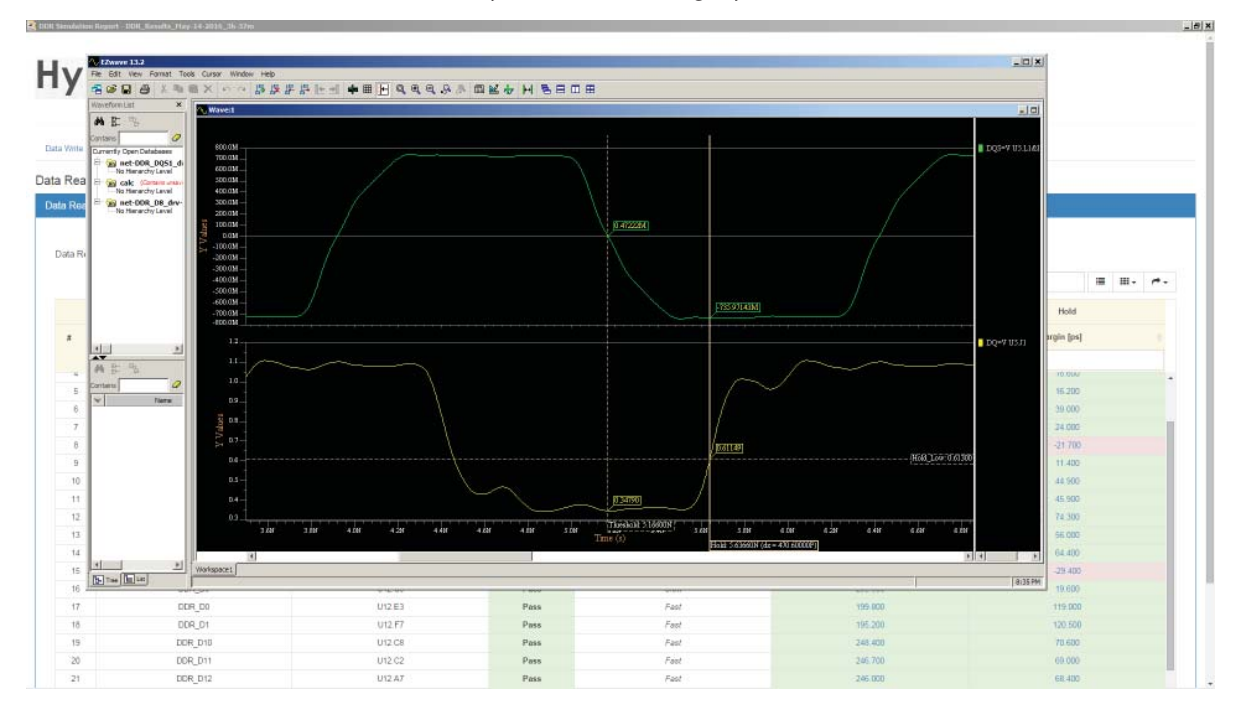

*All signals in the simulation results report are hyperlinked and can show a graphical view of the signal.*

3

#### **Detailed, Interactive SI analysis**

Batch-mode simulation data created by the DDRx wizard can be saved to disk, so users can examine several nets simultaneously for detailed SI problems offline, using the HyperLynx oscilloscope. Users can interactively place cursors and take notes of overshoot, undershoot or signal timing.

#### **Summary**

DDRx bus validation involves the analysis of several timing and voltage measurements. Manual analysis of an entire DDR bus is impractical and error prone. HyperLynx DDRx greatly reduces the setup time required for a successful simulations\ while providing detailed results that can help drive decisions in your design process.

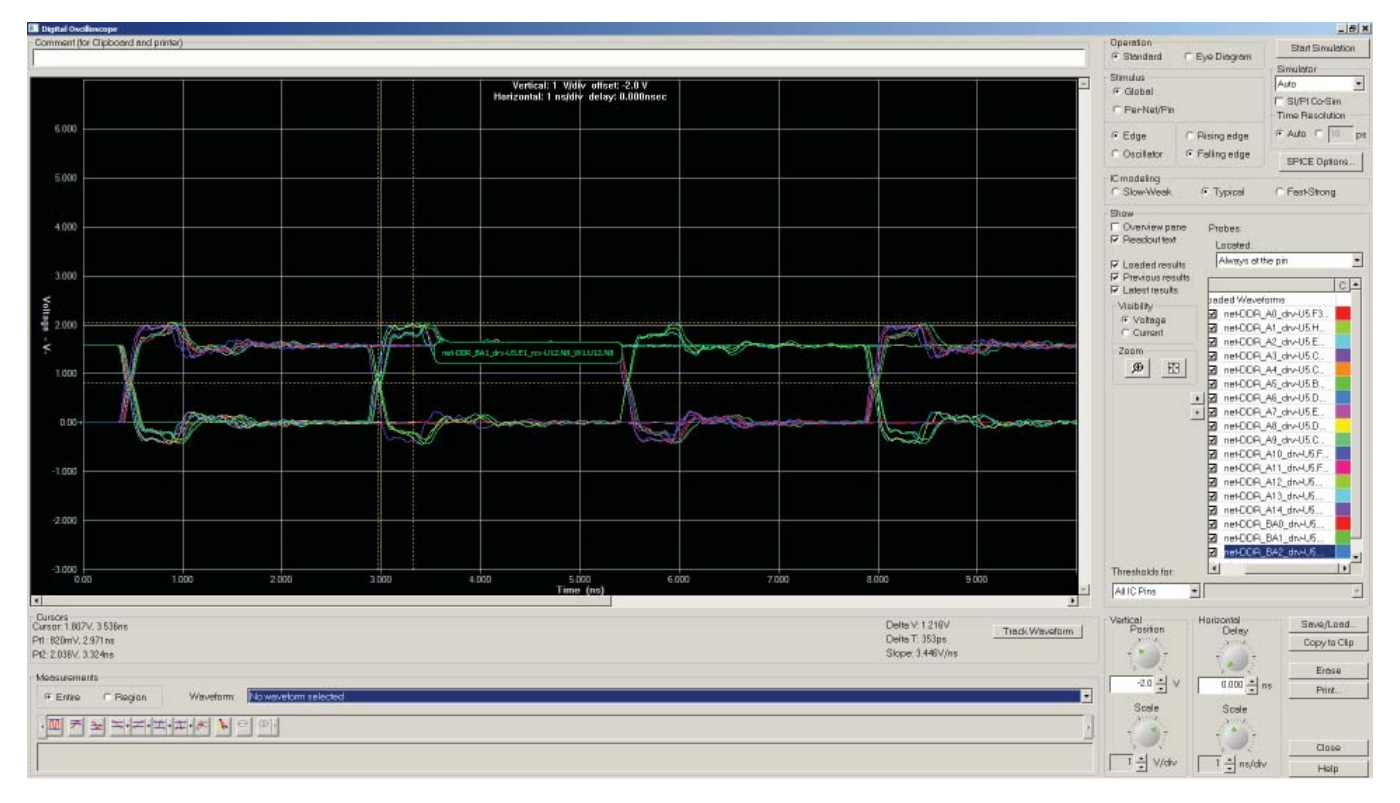

*Load any number of signals from batch-mode results into an interactive oscilloscope to take detailed measurements.*

#### **For the latest product information, call us or visit: www.pads.com**

©2016 Mentor Graphics Corporation, all rights reserved. This document contains information that is proprietary to Mentor Graphics Corporation and may be duplicated in whole or in part by the original recipient for internal business purposes only, provided that this entire notice appears in all copies. In accepting this document, the recipient agrees to make every reasonable effort to prevent unauthorized use of this information. All trademarks mentioned in this document are the trademarks of their respective owners.

**Corporate Headquarters Mentor Graphics Corporation** 8005 SW Boeckman Road Wilsonville, OR 97070-7777 Phone: 503.685.7000 Fax: 503.685.1204

Sales and Product Information Phone: 800.547.3000 sales\_info@mentor.com

**Silicon Valley Mentor Graphics Corporation** 46871 Bayside Parkway Fremont, CA 94538 USA Phone: 510.354.7400 Fax: 510.354.7467 North American Support Center Phone: 800.547.4303

**Mentor Graphics Deutschland GmbH** Arnulfstrasse 201 80634 Munich Germany Phone: +49.89.57096.0 Fax: +49.89.57096.400

Europe

Pacific Rim **Mentor Graphics (Taiwan)** Room 1001, 10F International Trade Building No. 333, Section 1, Keelung Road Taipei, Taiwan, ROC Phone: 886.2.87252000 Fax: 886.2.27576027

Japan Mentor Graphics Japan Co., Ltd. Gotenyama Garden 7-35, Kita-Shinagawa 4-chome Shinagawa-Ku, Tokyo 140-0001 Japan Phone: +81.3.5488.3033 Fax: +81.3.5488.3004

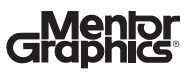

MF 6-16 548942-w